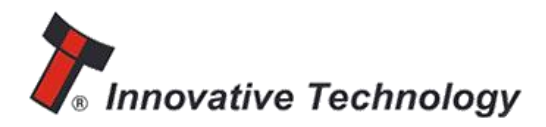

## BV50 Bill Acceptor

The BV50 Bill Acceptor has been designed to work in many different applications. The BV50 comes preprogrammed with one interface and can accept from \$1 to \$100 US Dollars. Additional accessories such as a 110 volt adaptor, MDB adaptor, mounting plate and many different wiring harnesses are available. Please contact your local distributor for additional information.

Supply voltage of a BV50 is 11.0 to 13.5 volts DC. Logic levels are 0 to .5 volts DC low and 3.7 to 12.0 volts DC high. Please consult the full manual for additional information.

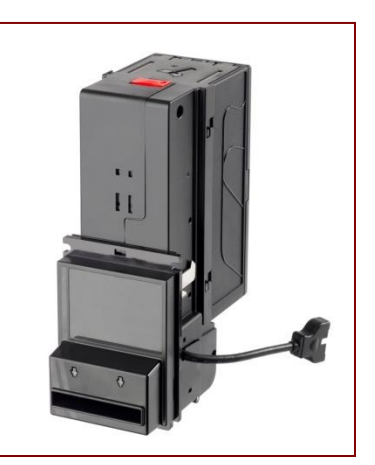

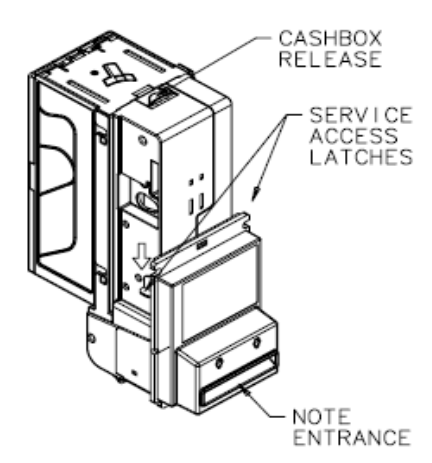

The BV50 bezel incorporates a hinge that allows the chassis of the bill acceptor to pivot away from the bezel for easier installation into space sensitive machines. Depressing the service access latches will allow the chassis to pivot on the hinge for installation or cleaning purposes.

## Bezel LED's

If an error has occurred the front lights of the BV50 will flash an error code. Please refer to the chart below for additional information

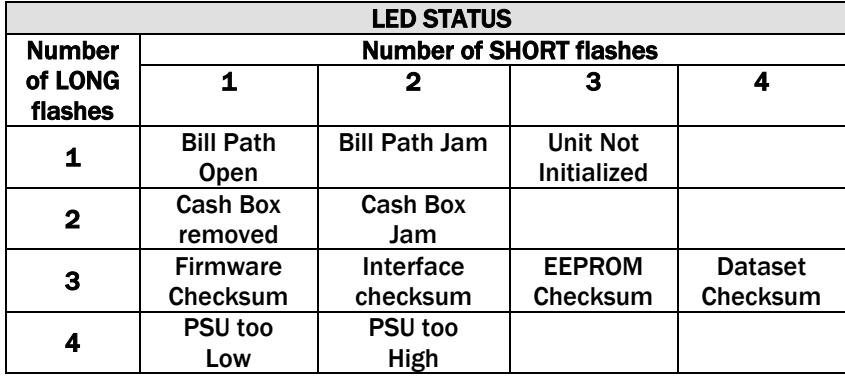

Please contact your local distributor for further assistance or ECA Sales, Inc. at (815) 467-3975.

ECA Sales, Inc. 520 Twin Rail Dr. Unit E Minooka, IL 60447

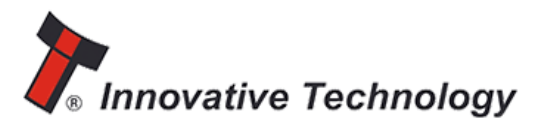

## BV50 CONFIGURATION CARD

Configuration cards are only used for changing settings such as the number of pulses per Dollar, disabling or enabling denominations or changing the interface. ONLY USE A CONFIGURATION CARD IF CHANGES ARE NECESSARY!

1) Cut card around outline – check measurements 198mm  $(77/s")$  x 66mm  $(2<sup>5</sup>/s<sup>n</sup>)$ . Check print options 'Page scaling' is set to 'none' when printing a card to ensure correct size.

2) Fill in sections as required with a pencil or ball point pen. Stay inside the lines and fill the boxes completely as shown below.

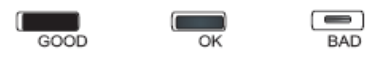

3) Power up BV50 and allow it to reset.

4) Press the Configuration Button once quickly to access the Configuration Mode. If done correctly the BV50 bezel LEDs should now be flashing at 1 second intervals.

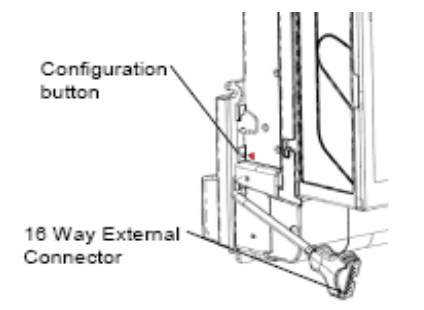

5) Enter card into BV50 in direction indicated by arrows on the card.

6) Card will be returned and if the configuration was accepted the bezel LEDs will flash rapidly while the BV50 is programming. USE CAUTION TO ENSURE POWER IS NOT DISCONNECTED DURING THIS STAGE. PERMANENT DAMAGE MAY OCCUR IF POWER IS DISCONNECTED DURING THIS STAGE. When programming is complete the BV50 will reset.

If an error occurs the bezel LEDs will flash slowly displaying a code to indicate the cause of the error.

Error Codes

*2* – Invalid card read – card entered improperly or card was filled out improperly

- *3*  No interface selection was detected on card
- *4* Multiple interface selections detected

*5* – Invalid interface selected – the selected interface is not available for this BV

- *6* Selected interface not compatable with BV version
- 7 Pulse configutration error. Selected pulse options invalid.
- *8* Not used
- *9* Low power mode not available on this BV version

CHECK THAT THE CONFIGURATION REQUESTED HAS BEEN SET IN THE BV50 BEFORE USE. TEST THE INTERFACE WITH MULTIPLE DENOMINATIONS TO VERIFY CORRECT SETTINGS.

Please contact your local distributor for further assistance or ECA Sales, Inc. at (815) 467-3975.

ECA Sales, Inc. 520 Twin Rail Dr. Unit E Minooka, IL 60447

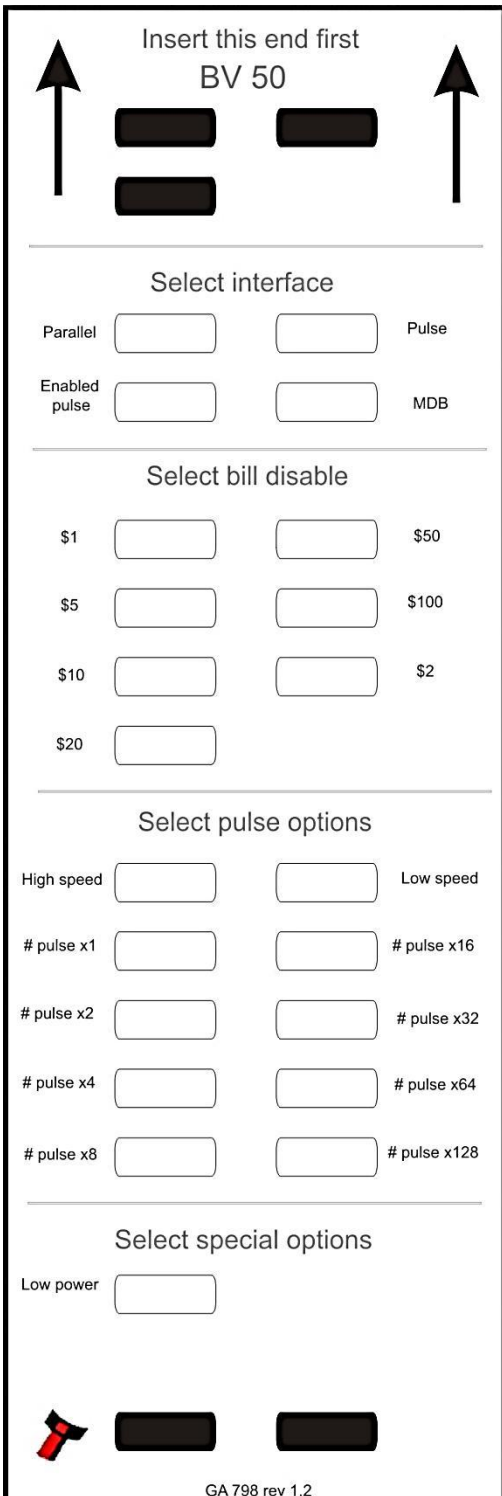